# **User Guide 3.0**

Note : Scrubber 3.X is being ported to [Apache cTAKES](http://incubator.apache.org/ctakes/), this is an interim BETA release. G)

- [1. Intended usages](#page-0-0)
	- <sup>o</sup> [1.1 Default configuration](#page-0-1)
	- <sup>o</sup> [1.2 Customize NLP pipeline](#page-0-2)
	- <sup>o</sup> [1.3 Customize Classifier](#page-0-3)
- [2. Software Features](#page-0-4)
	- [2.1 Annotation](#page-0-5)
	- [2.2 Models](#page-0-6)
	- <sup>o</sup> [2.3 Classification](#page-0-7)
- [2.4 Compare Text](#page-0-8) [3. How To](#page-1-0)
- 
- [3.X Install / Train / Test / Scrub](#page-1-1) [4. scrubber.properties](#page-3-0)
	- [4.1 Java Object](#page-3-1)
	- [4.2 Java Template](#page-3-2)
	- <sup>o</sup> [4.3 Shell scripts](#page-3-3)
	- <sup>o</sup> [4.4 Shell UnitTest](#page-3-4)

## <span id="page-0-0"></span>1. Intended usages

#### <span id="page-0-1"></span>**1.1 Default configuration**

ന

We recommend starting with the default properties and prebuilt [train](https://open.med.harvard.edu/svn/scrubber/releases/3.0/data/models/train.arff)[/test](https://open.med.harvard.edu/svn/scrubber/releases/3.0/data/models/test.arff) models. (ï) The train and test models are anonymized feature sets generated by scrubber runtime **(NOT text)**.

[scrubber.properties](#page-3-5) : all supported config options and features in one place.

[Apache UIMA, Apache cTAKES](http://uima.apache.org/external-resources.html), and WEKA distribution jars are loaded dynamically.

#### <span id="page-0-2"></span>**1.2 Customize NLP pipeline**

Scrubber uses Apache UIMA and Apache cTAKES packages, which together provide the NLP pipeline for lexical parsing and medical concept annotation. Generated feature sets are exported to the SQL database or model file (CSV, ARFF). The UIMA and cTAKES services used by Scrubber are defined and configured using [scrubber.properties](#page-3-5).

#### <span id="page-0-3"></span>**1.3 Customize Classifier**

- Scrubber can use different classifier implementations without recompiling the software.
- By default scrubber dynamically loads the popular WEKA C4.5 decision tree classifier with multi-class support.

## <span id="page-0-4"></span>2. Software Features

#### <span id="page-0-5"></span>**2.1 Annotation**

- Annotate word tokens and redact PHI from physician notes
- cTAKES lexical parsing and medical dictionary annotation
- WEKA multi-class decision tree classifier (plugin default)
- [Protege UI support](https://open.catalyst.harvard.edu/wiki/display/SCRUBBER/Protege+Annotation) for human expert curators (reads output)
- Generate feature sets containing lexical properties, **[medical concept codes](https://open.catalyst.harvard.edu/wiki/display/SCRUBBER/Data+Dictionary)**, and human defined rules

#### <span id="page-0-6"></span>**2.2 Models**

- Prebuilt train and test models can be imported to Weka (default), Matlab, or R
- (default) Test your local physician notes without retraining
- (optional) Retrain model using local physician note samples, publications, and medical dictionaries.

#### <span id="page-0-7"></span>**2.3 Classification**

- Distinguish (classify) private patient data from coded medical concepts and commonly used words
- <span id="page-0-8"></span>**2.4 Compare Text**

Compare lexical properties and distributions of public and private text sources

# <span id="page-1-0"></span>3. How To

## <span id="page-1-1"></span>**3.X Install / Train / Test / Scrub**

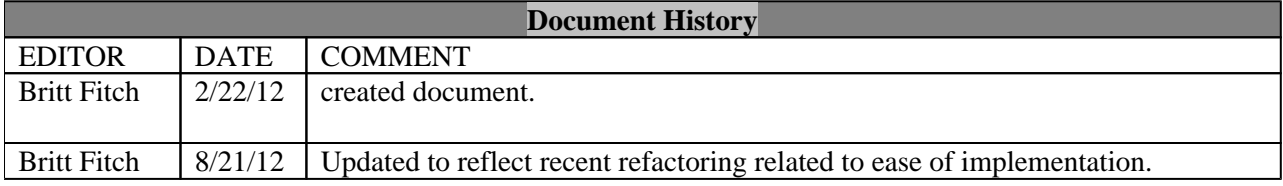

## **Core Functions**

- 1. install
- 2. training a model (TRAIN)
- 3. scrubbing cases (TEST)
- 4. processing publications
- 5. properties

## **Install**

To complete setup you must execute **install.sh** . This will do the following:

- 1. create a database (default: 'scrubber')
- 2. create tables
- 3. create a database user (default: 'scrubber')
- 4. populate lookup tables
- 5. download external dependencies (cTAKES, Weka)

If you choose to recreate the lookup tables yourself there is helper code supplied for this task.

There is a script provide for this lookup umls table that contains the subset of the UMLS used in this application however, due to licensing restrictions it DOES NOT contain the UMLS CUID. The provided script is found in **sql /insert\_lookup\_umls.sql** and is executed as part of **install.sh**

- 1. To recreate the **Lookup\_umls** table
	- a. Install a local instance of the UMLS
		- b. Execute **sql/create\_umls\_tables\_from\_local\_install.sql**

There is a script provided to re-process publications in the event you desire to recreate the **lookup\_term\_frequency** table manually. To do so, execute **processPublications.sh** . This assumes that you have provided the set of open access publications that you wish to process.

The pre-processed term frequencies that are used in the Scrubber by default were calculated from a randomly selected 10,000 publication subset of the open access publications and is provided in **sql**

**/insert\_lookup\_term\_frequency.sql** (By default this is executed as part of **install.sh** ).

- 1. To recreate the **lookup\_term\_frequency** table
	- a. Acquire the set of publications you wish to process

### b. Execute **processPublications.sh**

## **Training a model (TRAIN)**

- 1. Supply cases in either Spin XML format or plain text in the appropriate directory as defined in the properties section.
- 2. By default a trained model has been supplied for you and is located in **/data/models/train.arff**

3. To generate a new train model, execute **train.sh.** This will overwrite the supplied model based on your provided training set.

## **Scrubbing cases (TEST)**

- 1. Supply cases in either Spin XML format or plain text in the appropriate directory as defined in the properties section.
- 2. By default a test model has been supplied for you and is located in **/data/models/test.arff**
- 3. To generate a new test model, execute **test.sh** . This will overwrite the supplied model and evaluate the new test model against the corresponding train model (located in **/data/models/train.arff** ).
- 4. Scrubbed output is stored in **/data/scrubbed/test/**

## **Processing publications**

- 1. Download open access publication set from NLM a. <http://www.ncbi.nlm.nih.gov/pmc/tools/ftp/>
- 2. By default a random selection of 10,000 publications have already been processed and provided for you through **install.sh**
- 3. To reprocess publication, download the desired data set and execute **processPublications.sh**

## **Properties**

There are many configurable properties defined in **scrubber.properties** . Additional details are supplied in ScrubberProperties.java.

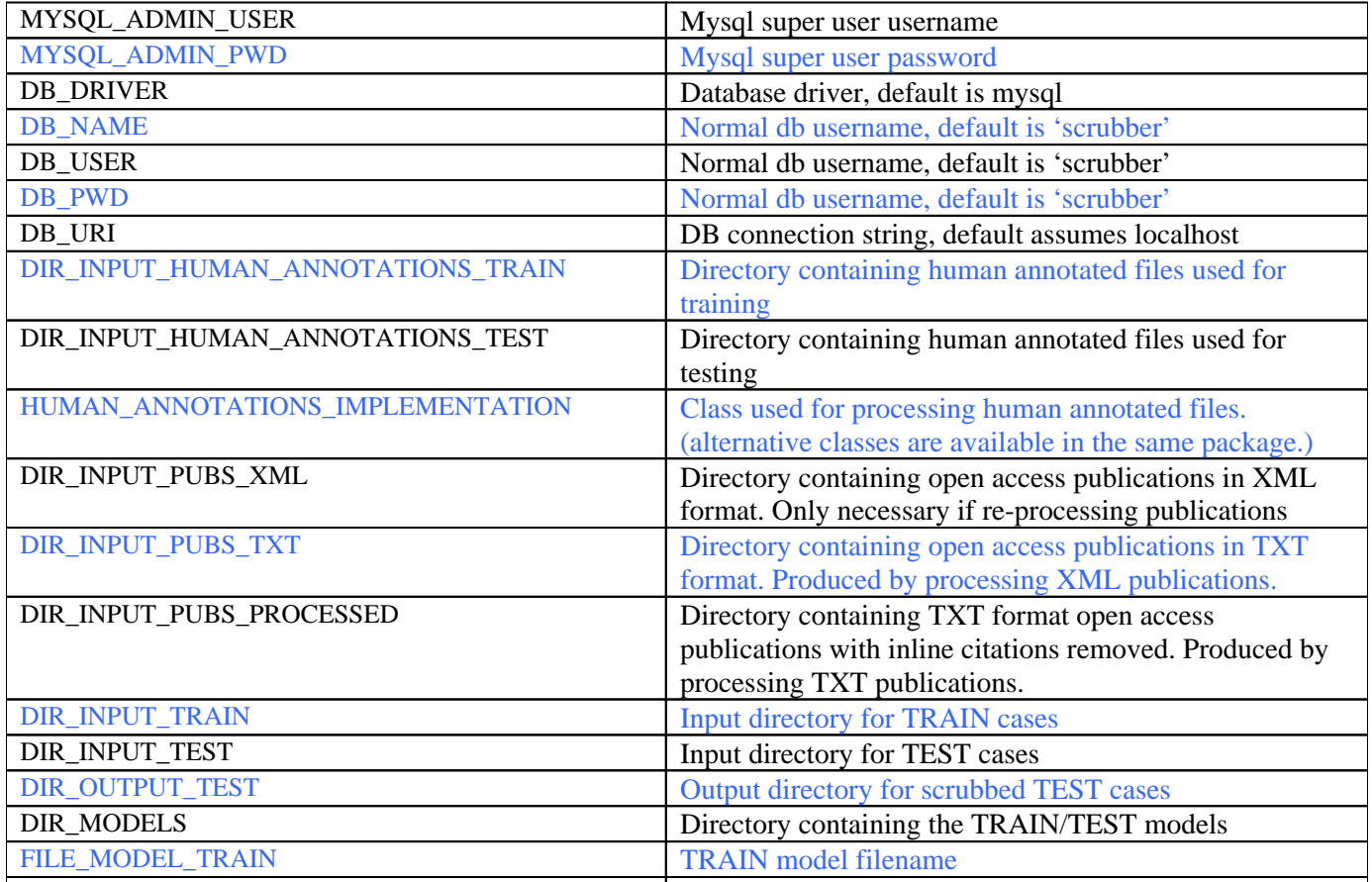

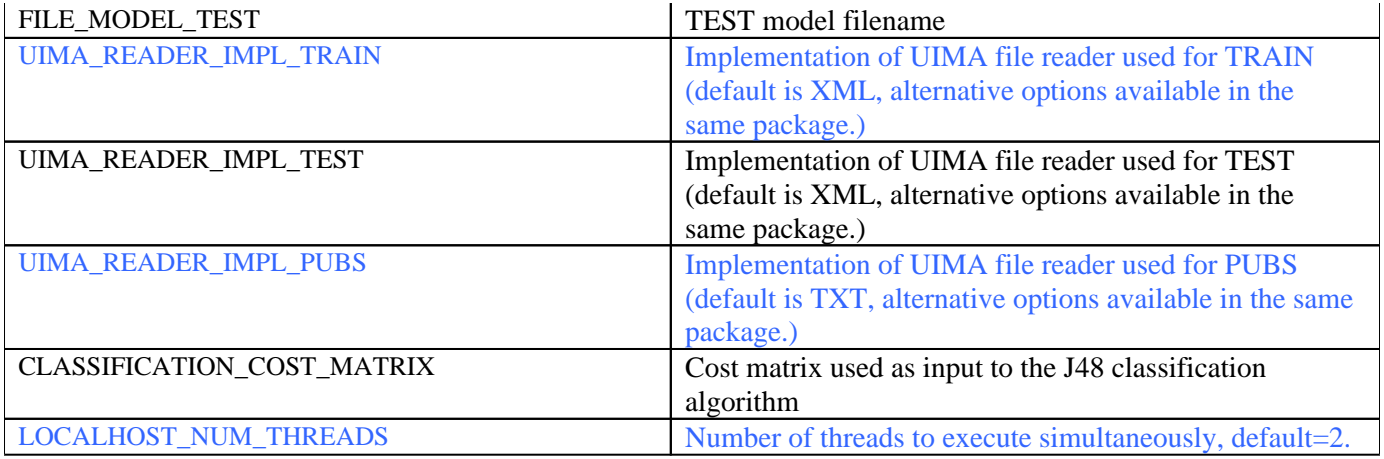

Scrubber Property KEY = VALUE

## <span id="page-3-5"></span><span id="page-3-0"></span>4. scrubber.properties

### <span id="page-3-1"></span>**4.1 Java Object**

[ScrubberProperties.java](https://open.med.harvard.edu/svn/scrubber/releases/3.0/src/main/java/org/spin/scrubber/ScrubberProperties.java) statically binds scrubber.properties at startup

#### <span id="page-3-2"></span>**4.2 Java Template**

[TemplateFileProcessor.java](https://open.med.harvard.edu/svn/scrubber/releases/3.0/src/main/java/org/spin/scrubber/templates/TemplateFileProcessor.java) IO and token replacement of default configuration files

### <span id="page-3-3"></span>**4.3 Shell scripts**

[setClassPath.sh](https://open.med.harvard.edu/svn/scrubber/releases/3.0/etc/) sets the java classpath and exports the shell variables

#### <span id="page-3-4"></span>**4.4 Shell UnitTest**

[ScrubberPropertiesTest.java](https://open.med.harvard.edu/svn/scrubber/releases/3.0/src/test/java/org/spin/scrubber/ScrubberPropertiesTest.java) demonstrates binding scrubber.properties to shell commands.